# **Séries iEM2100**

# **Compteurs d'énergie**

# **Manuel de l'utilisateur**

**7FR02-0361-00 05/2015**

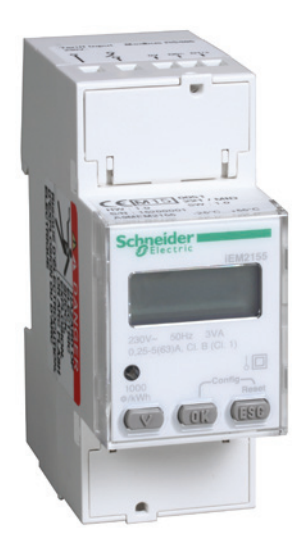

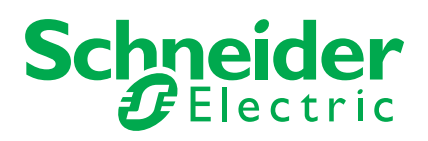

# **Informations de sécurité**

## **Informations importantes**

**Lisez attentivement ces consignes et examinez l'appareil afin de vous familiariser avec l'équipement avant de l'installer, de l'utiliser ou d'en assurer la maintenance ou la mise en service. Vous pourrez voir apparaître les messages spéciaux suivants tout au long du présent document ou sur l'appareil. Ils ont pour but de vous mettre en garde contre des risques potentiels ou d'attirer votre attention sur des informations qui explicitent ou simplifient une procédure.**

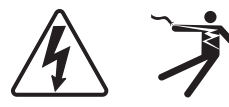

L'ajout d'un des symboles « Danger » ou « Avertissement » à une étiquette de sécurité indique qu'il existe un danger électrique qui peut entraîner des blessures si les instructions ne sont pas respectées.

Ceci est le symbole d'une alerte de sécurité. Il est utilisé pour vous mettre en garde contre les risques potentiels de blessure. Respectez tous les messages de sécurité qui accompagnent ce symbole pour éviter tout risque de blessure ou de décès.

# **A DANGER**

**DANGER** indique une situation de danger imminent qui, si elle n'est pas évitée, **entraînera** la mort ou des blessures graves.

# **A AVERTISSEMENT**

**AVERTISSEMENT** indique une situation de danger qui, si elle n'est pas évitée, **pourrait entraîner** la mort ou des blessures graves.

# **ATTENTION**

**ATTENTION** indique une situation de danger qui, si elle n'est pas évitée, **pourrait entraîner** des blessures légères ou de gravité modérée.

# *AVIS*

**AVIS** est utilisé pour traiter de consignes sans rapport avec des blessures corporelles.

## **Notez bien**

Les équipements électriques doivent être installés, exploités, réparés et entretenus par du personnel qualifié uniquement. Schneider Electric décline toute responsabilité quant aux conséquences de l'utilisation de cet appareil.

Une personne qualifiée est une personne disposant de compétences et de connaissances dans le domaine de la construction, l'installation et l'utilisation des équipements électriques et ayant bénéficié d'une formation de sécurité afin de reconnaître et d'éviter les risques encourus.

## **Informations légales**

La marque Schneider Electric et toutes marques commerciales appartenant à Schneider Electric Industries SAS dont il est question dans ce guide sont la propriété exclusive de Schneider Electric SA et de ses filiales. Elles ne peuvent être utilisées dans aucun but sans la permission donnée par écrit du propriétaire. Ce guide et son contenu sont protégés, au sens du Code de la propriété intellectuelle français (ci-après « le Code »), par les lois sur les droits d'auteurs concernant les textes, les dessins et les modèles, ainsi que par les lois sur les marques commerciales. Vous acceptez de ne pas reproduire à d'autres fins que votre utilisation personnelle et non commerciale telle que définie dans le Code, tout ou une partie de ce guide sur quelque support que ce soit sans la permission donnée par écrit de Schneider Electric. Vous acceptez également de ne pas créer de liens d'hypertexte vers ce guide ou son contenu. Schneider Electric n'accorde pas de droit ou de licence pour l'utilisation personnelle et non commerciale de ce guide ou de son contenu, sauf la licence non exclusive de le consulter « en l'état», à vos propres risques. Tous les autres droits sont réservés.

Les équipements électriques doivent être installés, exploités, réparés et entretenus par du personnel qualifié uniquement. Schneider Electric décline toute responsabilité quant aux conséquences découlant de l'utilisation de cet appareil.

Les normes, les spécifications et la conception étant sujettes à modification, veuillez demander confirmation des informations fournies dans ce document.

# **Informations complémentaires**

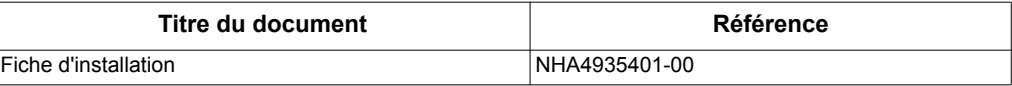

Vous pouvez télécharger ces publications techniques ainsi que d'autres informations techniques à partir de www.schneider-electric.com.

# **Table des matières**

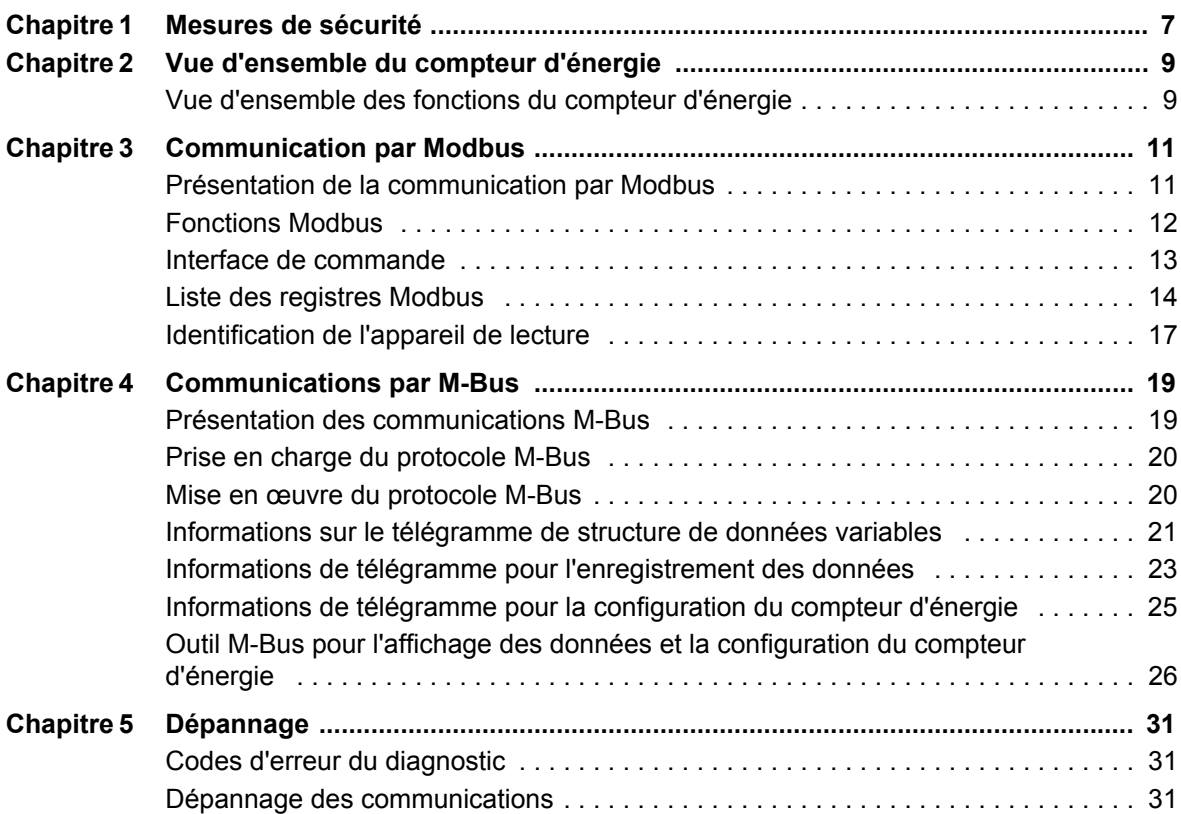

# <span id="page-6-0"></span>**Chapitre 1 Mesures de sécurité**

L'installation, le câblage, les tests et l'entretien doivent être réalisés conformément aux réglementations locales et nationales en vigueur en matière d'électricité.

# **A DANGER**

#### **RISQUE DE CHOC ÉLECTRIQUE, D'EXPLOSION OU D'ARC ÉLECTRIQUE**

- Portez des équipements de protection individuelle (EPI) adaptés et respectez les procédures habituelles de sécurité. Reportez-vous à la norme NFPA 70E (États-Unis), la norme CSA Z462 (Canada) ou aux normes locales applicables.
- Avant toute intervention, débranchez toutes les sources d'alimentation de cet appareil et de l'équipement sur lequel il est installé.
- Utilisez toujours un dispositif de mesure de la tension correctement étalonnée afin de vous assurer que l'unité est hors tension.
- Ne dépassez pas les indices maximum fixés pour le dispositif.
- Remettez en place tous les équipements, les portes et les capots avant de remettre l'appareil sous tension.

**Le non-respect de ces instructions entraînera la mort ou des blessures graves.**

# **A AVERTISSEMENT**

#### **UTILISATION NON CONFORME**

N'utilisez pas le compteur d'énergie pour des applications de contrôle ou de protection critiques lorsque la sécurité des hommes et de l'équipement dépend du circuit de commande.

**Le non-respect de ces instructions peut entraîner la mort, des blessures graves ou des dommages matériels.**

# **AVERTISSEMENT**

#### **DONNÉES IMPRÉCISES**

- Ne vous fiez pas uniquement aux données affichées sur la face avant ou sur le logiciel pour déterminer si l'appareil fonctionne correctement ou s'il est conforme à toutes les normes en vigueur.
- N'utilisez pas les données affichées sur la face avant de l'appareil ou sur le logiciel en remplacement de vos pratiques habituelles de sécurité et de maintenance des équipements.

**Le non-respect de ces instructions peut entraîner la mort, des blessures graves ou des dommages matériels.**

# <span id="page-8-0"></span>**Chapitre 2 Vue d'ensemble du compteur d'énergie**

# <span id="page-8-1"></span>**Vue d'ensemble des fonctions du compteur d'énergie**

Les compteurs d'énergie fournissent les capacités essentielles de mesure (telles que l'intensité, la tension et l'énergie) nécessaires à la surveillance d'une installation électrique monophasée.

Les caractéristiques principales des compteurs d'énergie sont les suivantes :

- mesures des énergies active et réactive
	- Précision des mesure d'énergie active : Classe 1 (IEC 62053-21) et Classe B (EN50470)
	- Précision des mesure d'énergie réactive : Classe 2 (IEC 62053-23)
- 2 tarifs commandés par des entrées numériques sur une sélection de modèles,
- conformité avec la directive sur les instruments de mesure (MID) pour une sélection de modèles,
- sorties d'impulsion sur une sélection de modèles,
- Affichage LCD (mesures et configuration de base de l'intensité, de la tension de la puissance et de l'énergie),
- communications via les protocoles Modbus ou M-Bus sur des modèles sélectionnés.

### **Principales caractéristiques**

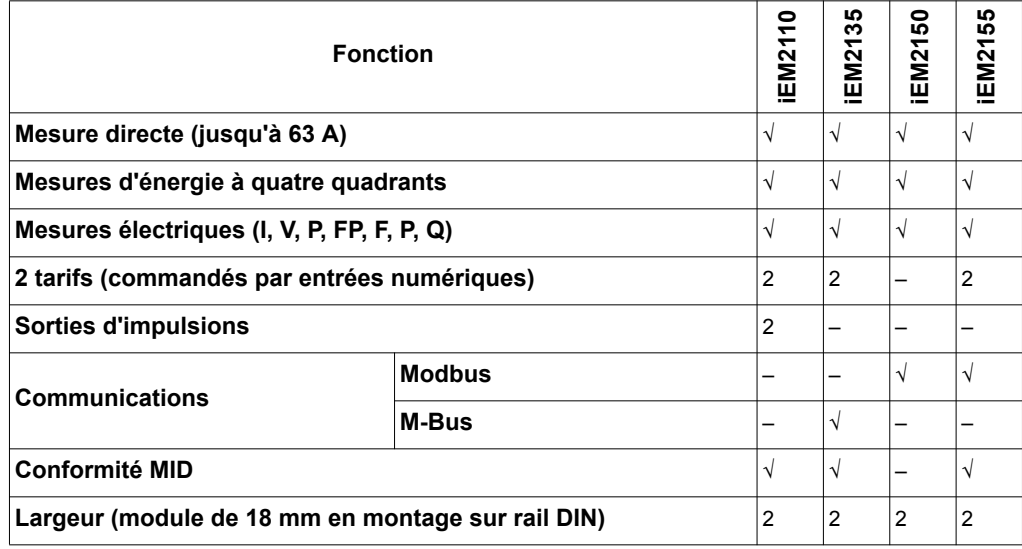

# <span id="page-10-0"></span>**Chapitre 3 Communication par Modbus**

# <span id="page-10-1"></span>**Présentation de la communication par Modbus**

Le protocole Modbus RTU est disponible sur les modèles iEM2150 et iEM2155.

Les informations présentes dans cette section supposent que vous avez une bonne connaissance de la communication par Modbus, de votre réseau de communication et du système d'alimentation auquel votre compteur d'énergie est connecté.

Il existe trois façons différentes d'utiliser la communication par Modbus :

- en envoyant des commandes à l'aide de l'interface de commande (reportez-vous à la section [« Présentation de l'interface de commande » page 13\)](#page-12-1)
- en lisant les registres Modbus (reportez-vous à la section [« Liste des registres](#page-13-0)  [Modbus » page 14](#page-13-0))
- en lisant l'identification de l'appareil (reportez-vous à la section [« Identification de](#page-16-0)  [l'appareil de lecture » page 17](#page-16-0))

# **Paramètres de la communication par Modbus**

Avant d'initier un processus de communication à l'aide du protocole Modbus, utilisez l'écran pour configurer les paramètres suivants:

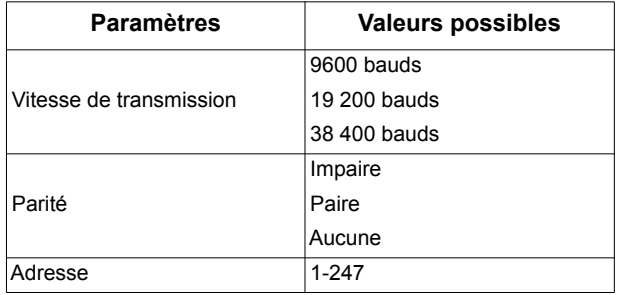

**REMARQUE :** Le nombre de bits d'arrêt est fixé à 1.

#### **Indicateur de communications**

Un symbole apparaît sur l'écran lorsque le compteur d'énergie est en communication. Vous pouvez utiliser cet indicateur pour vous aider lors du dépannage des communications.

#### *Rubriques connexes*

- Pour obtenir plus d'informations sur le protocole Modbus, consultez le site Web de Modbus, à l'adresse www.modbus.org.
- Pour plus d'informations sur le dépannage des problèmes de communications, reportez-vous à la section [« Dépannage des communications » page 31.](#page-30-3)

# <span id="page-11-0"></span>**Fonctions Modbus**

# **Liste des fonctions**

Le tableau ci-dessous répertorie les fonctions Modbus prises en charge:

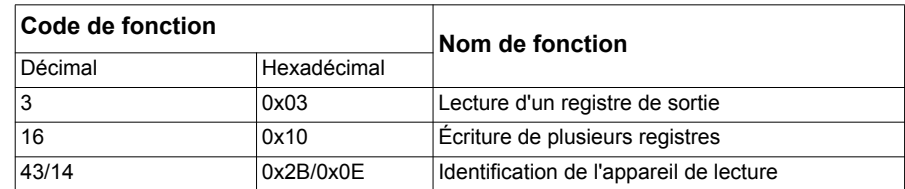

Par exemple :

- Pour lire différents paramètres sur le compteur d'énergie, utilisez la fonction 3 (Lecture).
- Pour modifier un paramètre de communication, utilisez la fonction 16 (Écriture) pour envoyer une commande au compteur d'énergie.

# **Format de tableaux**

Les tableaux des registres contiennent les colonnes suivantes :

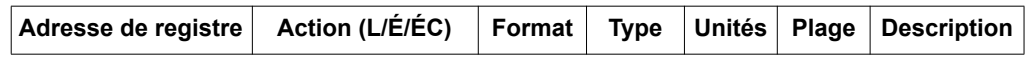

- *Adresse du registre* : Adresse Modbus du registre encodé dans la trame Modbus, en décimales (déc)
- *Action* : Propriété lecture/écriture/écriture par commande du registre
- *Format* : Format des données en Int16
- *Type* : Type de données d'encodage
- *Unités* : Unité de la valeur de registre
- *Plage* : Valeurs autorisées pour cette variable, généralement un sous-ensemble de ce qui est permis par le format
- *Description* : Fournit des informations relatives au registre et aux valeurs qui s'appliquent

# **Tableau des unités**

Les types de données suivants apparaissent dans la liste de registre Modbus :

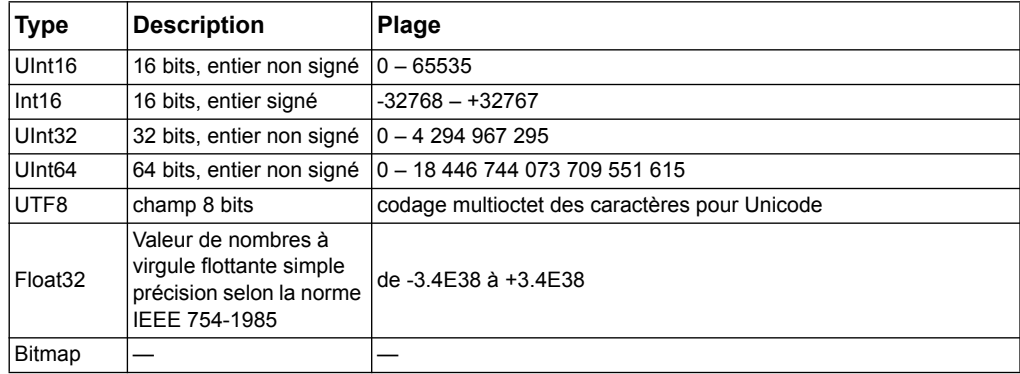

# <span id="page-12-0"></span>**Interface de commande**

# <span id="page-12-1"></span>**Présentation de l'interface de commande**

L'interface de commande permet de configurer le compteur d'énergie en envoyant des requêtes de commande spécifiques à l'aide de la fonction 16 de Modbus.

#### **Requête de commande**

Le tableau suivant décrit une requête de commande Modbus :

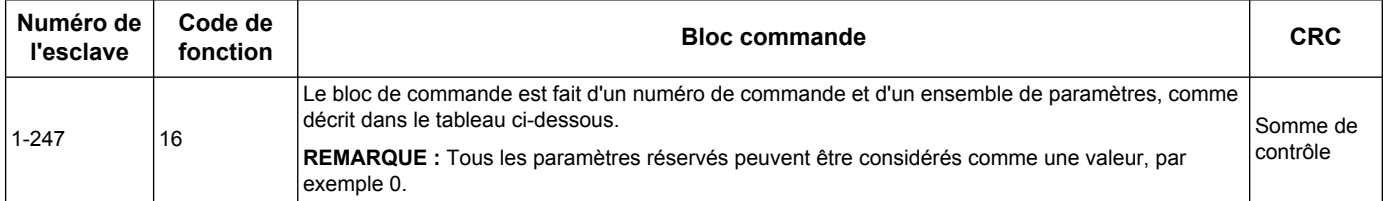

| Adresse de<br>registre | Contenu               | Format<br>(Int16) | Donnée (exemple)                    |
|------------------------|-----------------------|-------------------|-------------------------------------|
| 5250                   | Numéro de<br>commande |                   | 5000 (Définir les communications)   |
| 5251                   | Paramètre             |                   | 0 (réservé)                         |
| 5252                   | Paramètre             |                   | 0 (réservé)                         |
| 5253                   | Paramètre             |                   | 0 (réservé)                         |
| 5254                   | <b>Paramètre</b>      |                   | 2 (adresse = $2$ )                  |
| 5255                   | Paramètre             |                   | 1 (vitesse de transmission = 19200) |
| 5256                   | <b>Paramètre</b>      | 1                 | 2 (parité= aucune)                  |
| 5257                   | Paramètre             |                   | 0 (réservé)                         |

Le tableau suivant décrit un bloc commande :

#### *Rubriques connexes*

• Voir [« Liste des commandes » page 14](#page-13-1) pour des détails sur les numéros de commande.

### **Résultat de la commande**

Le résultat de la commande est obtenu par la lecture des registres 5375 et 5376.

Le tableau suivant décrit un résultat de commande :

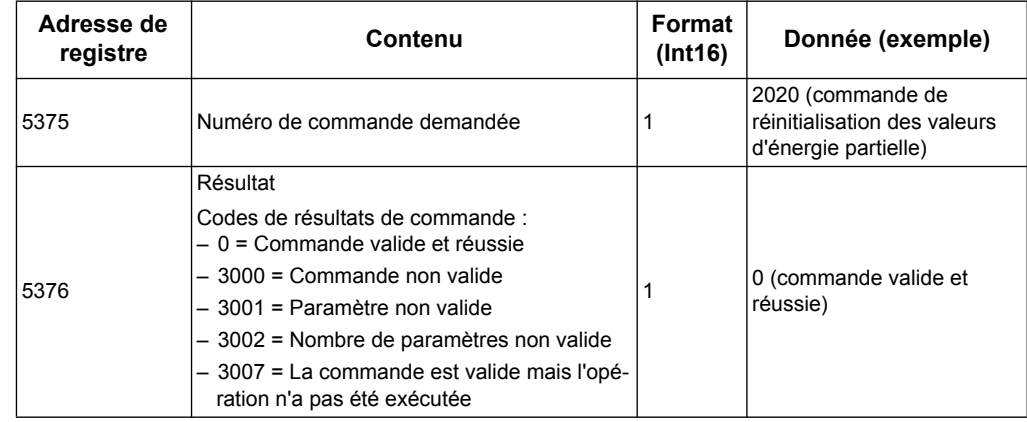

## <span id="page-13-1"></span>**Liste des commandes**

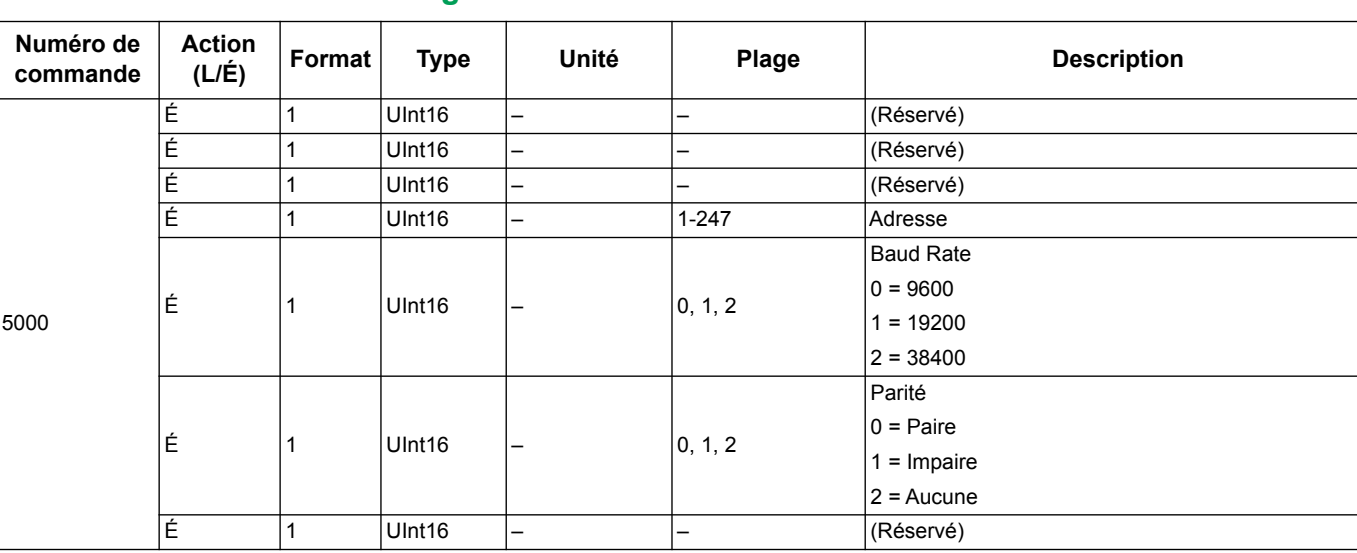

# **Configuration des communications**

# **Réinitialisation des compteurs d'énergie partielle**

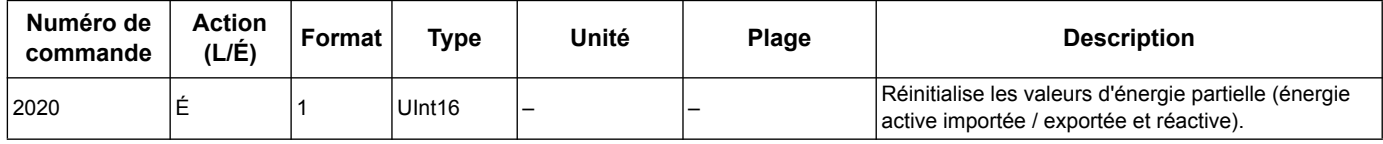

# <span id="page-13-0"></span>**Liste des registres Modbus**

# **Système**

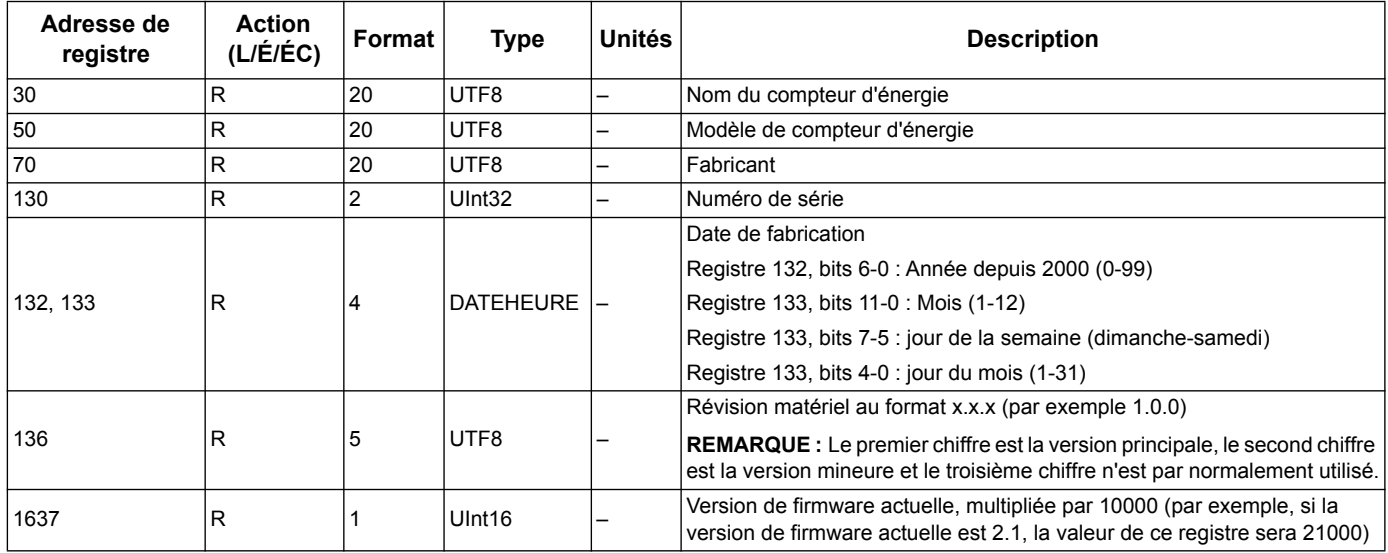

# **Configuration et état du compteur**

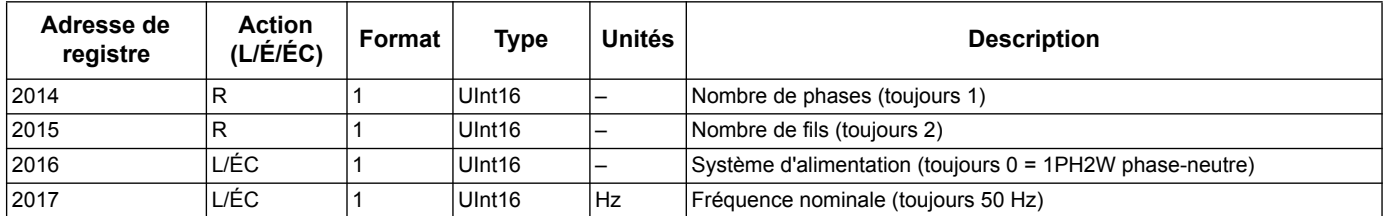

# **Interface de commande**

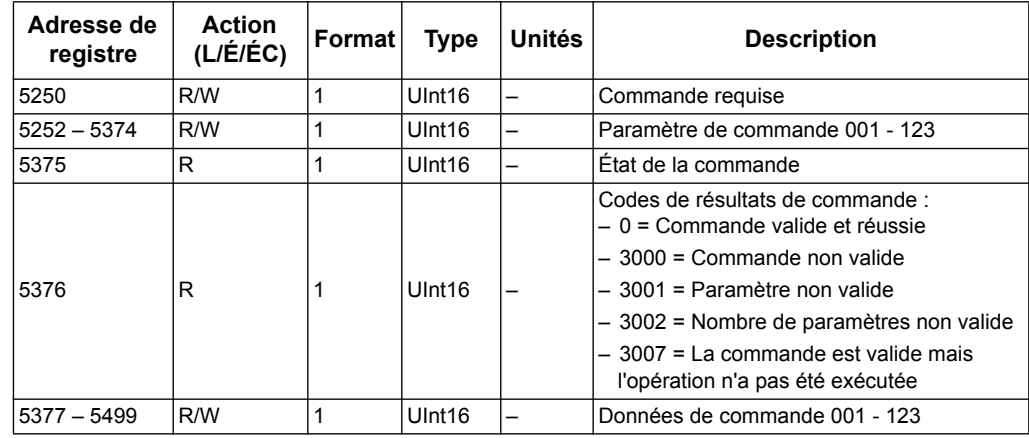

## **Communication**

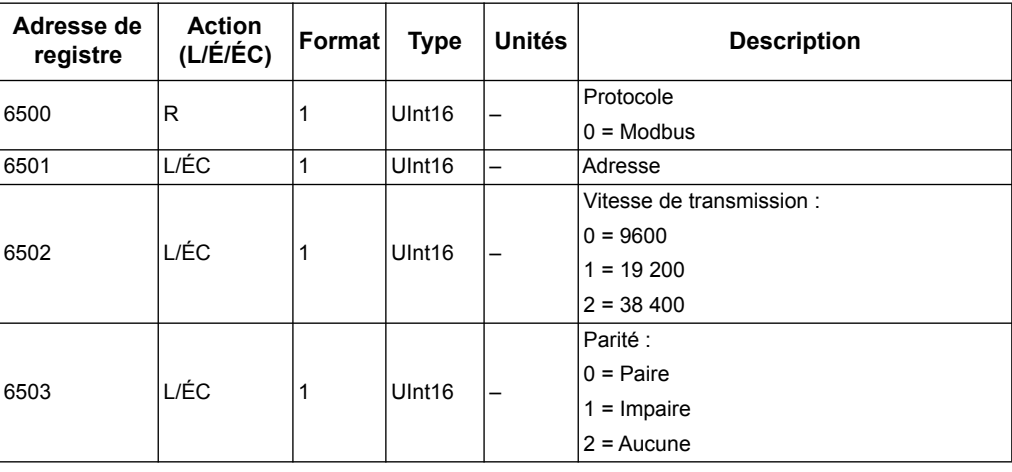

## **Entrée tarifaire (iEM2155)**

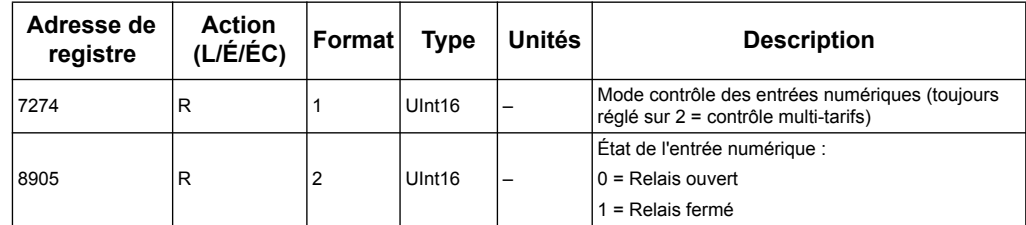

# **Donnée du compteur d'énergie**

# **Courant, tension, puissance, facteur de puissance et fréquence**

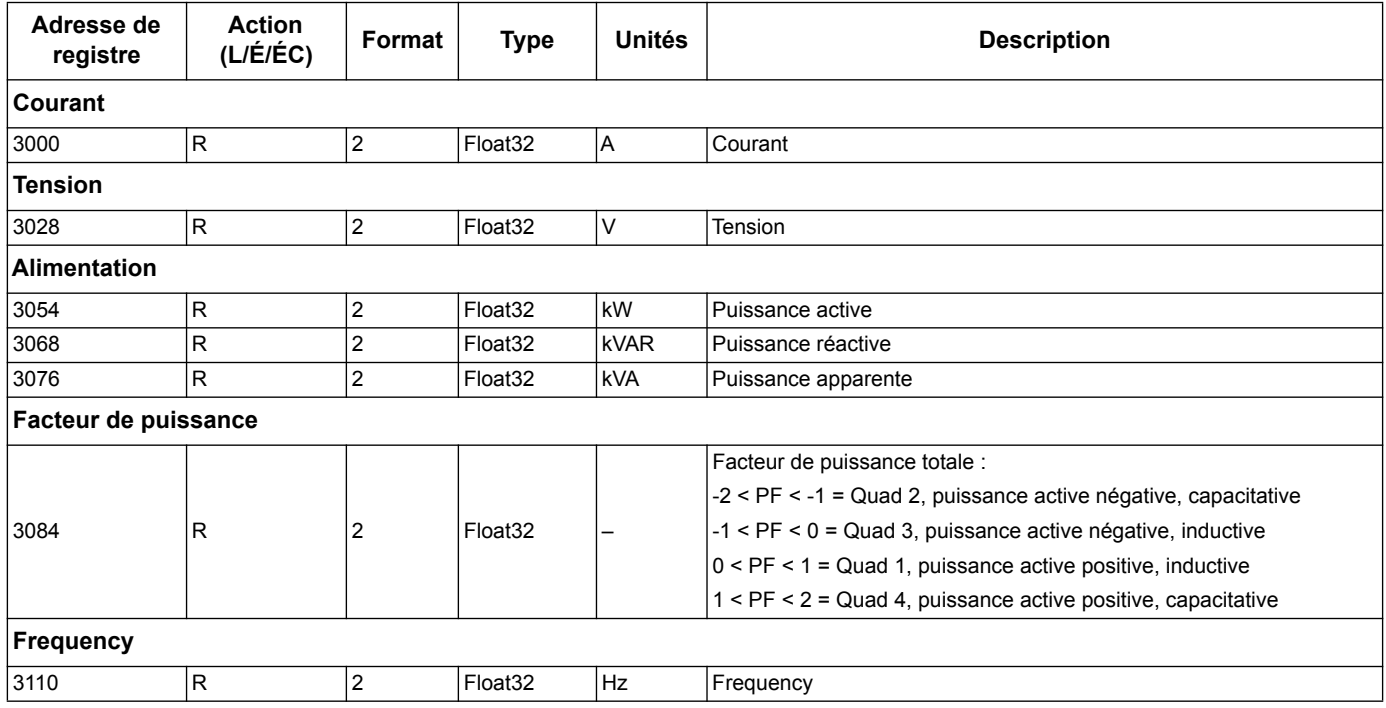

# **Énergie et énergie par tarif**

Les mesures d'énergie et d'énergie par tarif répertoriées ci-après sont préservées en cas de panne d'alimentation.

La plupart des valeurs d'énergie sont disponibles à la fois sous forme d'entiers de 64 bits non signés et au format 32 bits à virgule flottante.

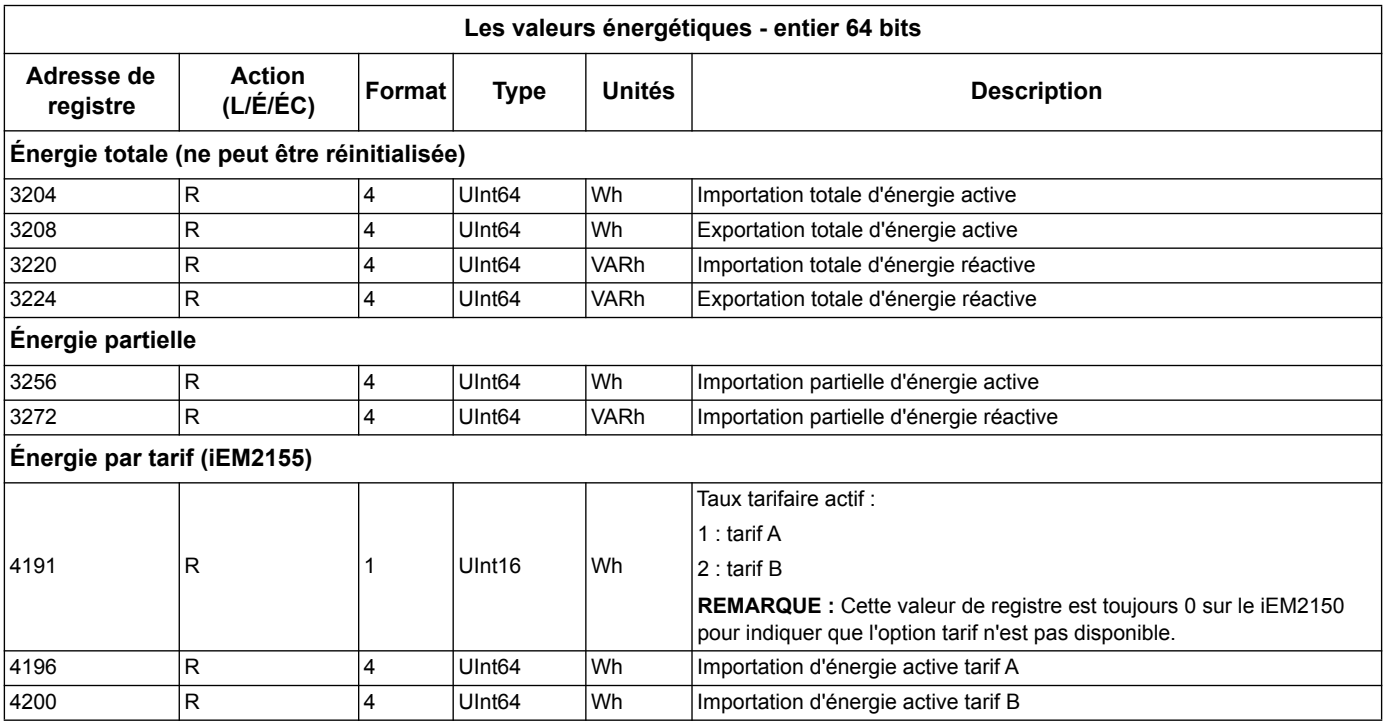

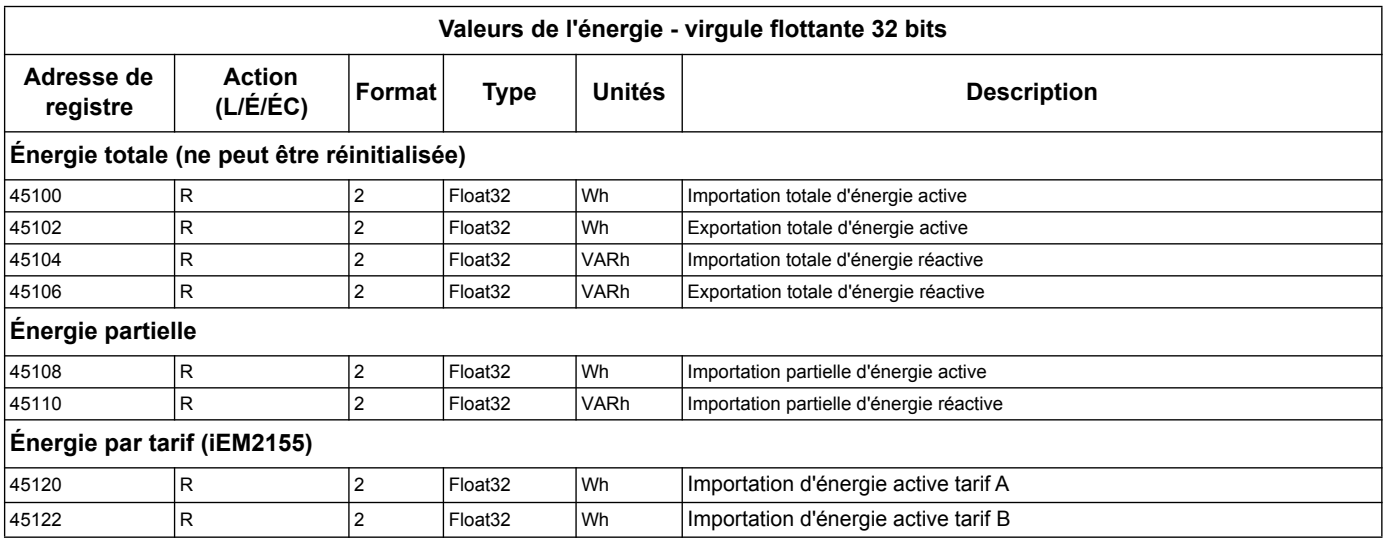

# <span id="page-16-0"></span>**Identification de l'appareil de lecture**

Les compteurs d'énergie prennent en charge la fonction d'identification de l'appareil de lecture avec les objets obligatoires, le NomVendeur, le CodeProduit et le Numéro de la révision.

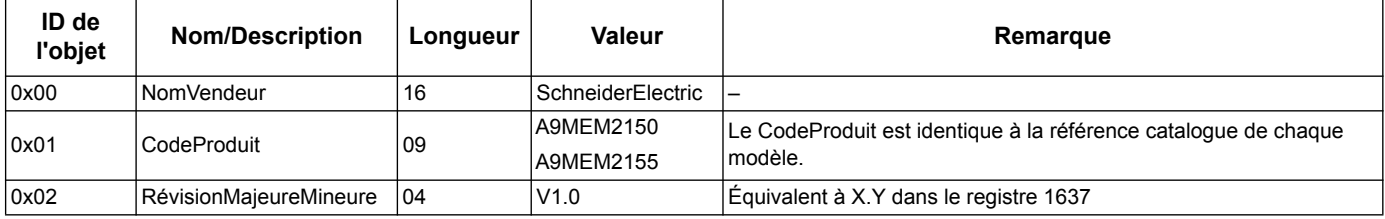

Les codes d'identification d'appareils de lecture 01 et 04 sont pris en charge :

- 01 = Requête pour obtenir l'identification de l'appareil de base (accès flux)
- 04 = requête pour obtenir un objet d'identification spécifique (accès individuel)

Les requêtes et réponses Modbus sont conformes à la Spécification du protocole d'application Modbus.

# <span id="page-18-0"></span>**Chapitre 4 Communications par M-Bus**

# <span id="page-18-1"></span>**Présentation des communications M-Bus**

M-Bus est un protocole de communications maître/esclave dans lequel le maître initie des transactions et l'(les) esclave(s) répond(ent) en fournissant les informations ou en effectuant les opérations demandées. Les données sont transférées à l'aide de télégrammes hexadécimaux.

Les communications via le protocole M-Bus sont disponibles sur le iEM2135.

Les informations présentes dans cette section sont destinées à des utilisateurs ayant une connaissance approfondie du protocole M-Bus, de leur réseau de communication et de leur système d'alimentation.

# **Configuration des paramètres de communication de base**

Avant de communiquer avec le compteur d'énergie via le protocole M-Bus, utilisez l'affichage pour configurer les paramètres suivants :

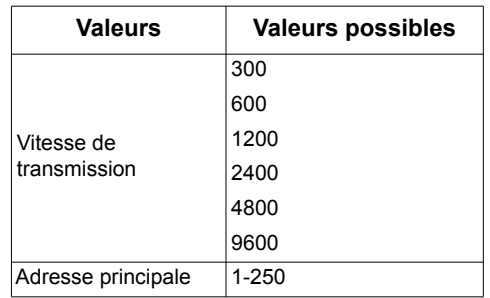

**REMARQUE :** Le compteur d'énergie est envoyé comme esclave M-Bus avec l'adresse 0. Vous devez changer l'adresse pour un nombre de la plage 1-250 au moyen de l'affichage ou des communications. Si vous avez besoin de remettre l'adresse sur 0, il faut utiliser l'affichage.

# **Termes clés**

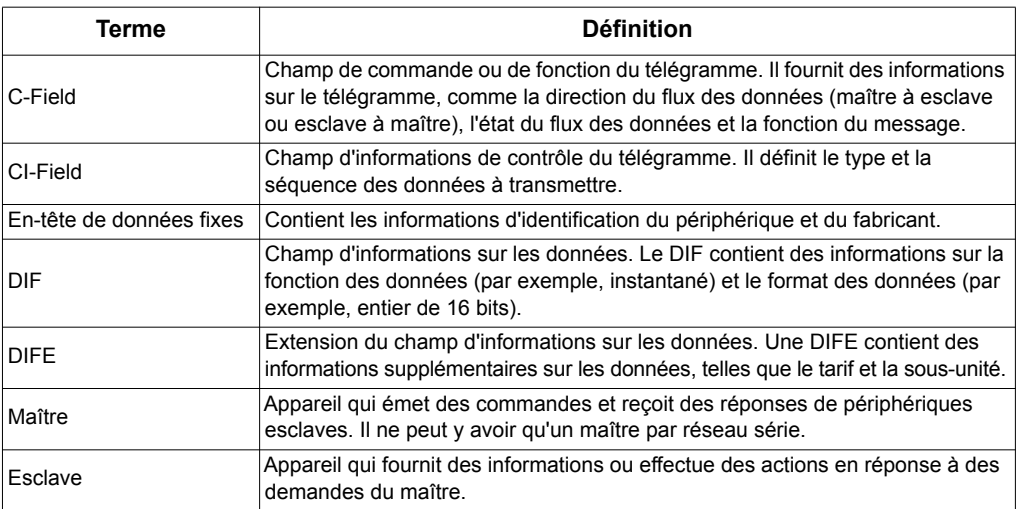

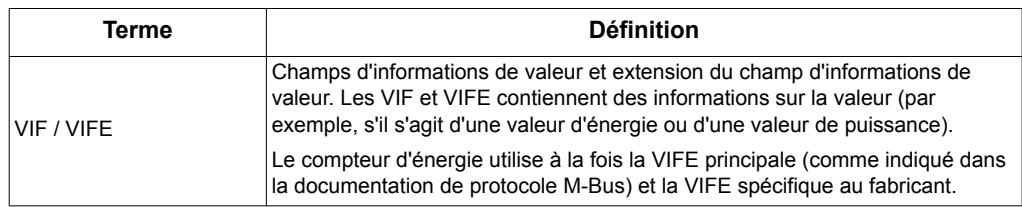

#### *Rubriques connexes*

- Consultez le site Web de l'organisation M-Bus à l'adresse www.m-bus.com pour plus d'informations sur le protocole M-bus.
- Pour obtenir des informations sur la définition de la vitesse de transmission d'un télégramme, voir la section [« Configuration de la communication » page 26.](#page-25-1)

# <span id="page-19-0"></span>**Prise en charge du protocole M-Bus**

Le compteur d'énergie prend en charge le protocole M-Bus comme suit :

- Communications de mode 1 (bit de poids le plus faible d'abord).
- Formats de télégramme :
	- Caractère unique
	- Trame courte
	- Trame longue
- Codes de fonction (C-field bits 3 à 0) :
	- SND\_NKE : Initie les communications entre le maître et l'esclave.
	- SND\_UD : Le maître envoie des données utilisateur à l'esclave.
	- REQ\_UD2 : Le maître demande des données utilisateur de Classe 2 à l'esclave.
	- RSP\_UD : L'esclave envoie les données demandées au maître.
- Adressage secondaire conformément à la norme M-Bus.
- Télégrammes de diffusion.

## *Rubriques connexes*

- Consultez le site Web de l'organisation M-Bus à l'adresse www.m-bus.com pour plus d'informations sur le protocole M-Bus (notamment les procédures d'adressage secondaires).
- Voir la section [« En-tête de données fixes » page 21](#page-20-1) pour des informations spécifiques au compteur d'énergie requises pour l'adressage secondaire (par exemple, numéro d'identification, fabricant et support).

# <span id="page-19-1"></span>**Mise en œuvre du protocole M-Bus**

## **Outil M-Bus pour l'affichage des données et la configuration du compteur d'énergie**

L'outil M-Bus offre une interface utilisateur graphique permettant d'afficher les données du compteur d'énergie et de configurer les paramètres du compteur d'énergie. Pour obtenir l'outil, accédez à www.schneider-electric.com et recherchez votre modèle de compteur d'énergie pour trouver les téléchargements disponibles pour le compteur, ou contactez votre représentant commercial Schneider Electric local.

### **Indicateur de communications**

Un symbole apparaît sur l'écran lorsque le compteur d'énergie est en communication. Vous pouvez utiliser cet indicateur pour vous aider lors du dépannage des communications.

#### *Rubriques connexes*

- Pour plus d'informations sur l'obtention et l'utilisation de l'outil M-Bus, reportezvous à la section [« Outil M-Bus pour l'affichage des données et la configuration du](#page-25-0)  [compteur d'énergie » page 26.](#page-25-0)
- Pour plus d'informations sur le dépannage des problèmes de communications, reportez-vous à la section [« Dépannage des communications » page 31.](#page-30-3)

# <span id="page-20-0"></span>**Informations sur le télégramme de structure de données variables**

### <span id="page-20-1"></span>**En-tête de données fixes**

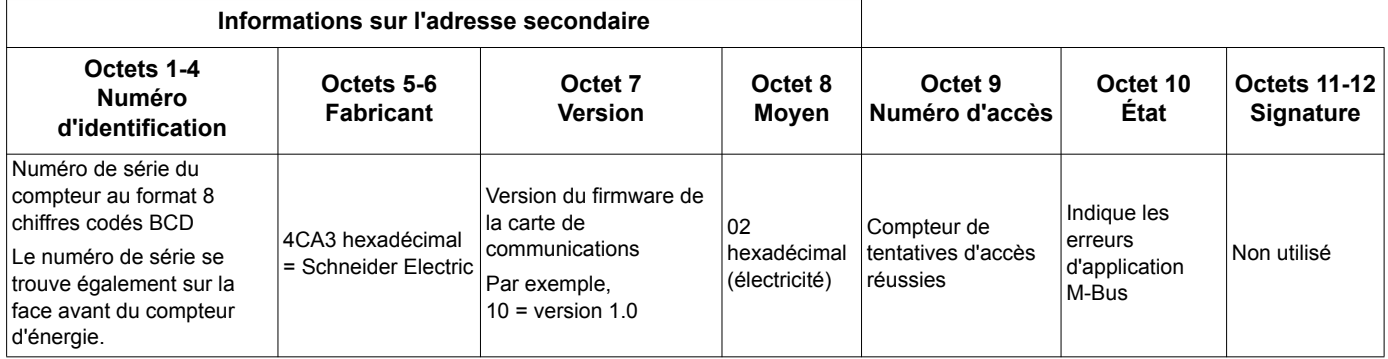

#### **Informations d'en-tête de données d'enregistrement**

#### **Formats de données utilisées par le compteur d'énergie (DIF bits 3-0)**

**REMARQUE :** x dans la valeur hexadécimale est déterminée par les bits 7-4 du DIF.

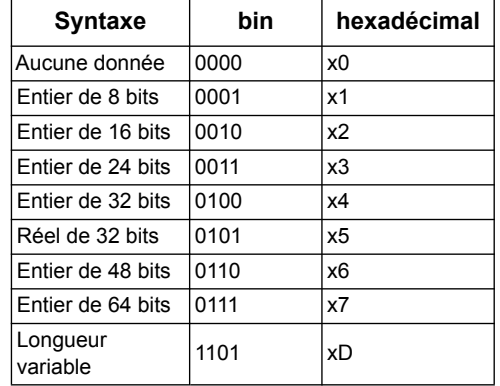

## **Types de fonction de données utilisées par le compteur d'énergie (DIF bits 5-4)**

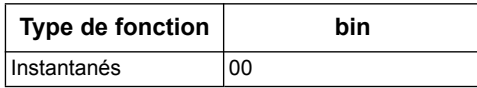

# **VIF principal utilisé par le compteur d'énergie**

**REMARQUE :** E désigne le bit d'extension ; dans la valeur hexadécimale, x est déterminé par les bits 7-4 du VIF.

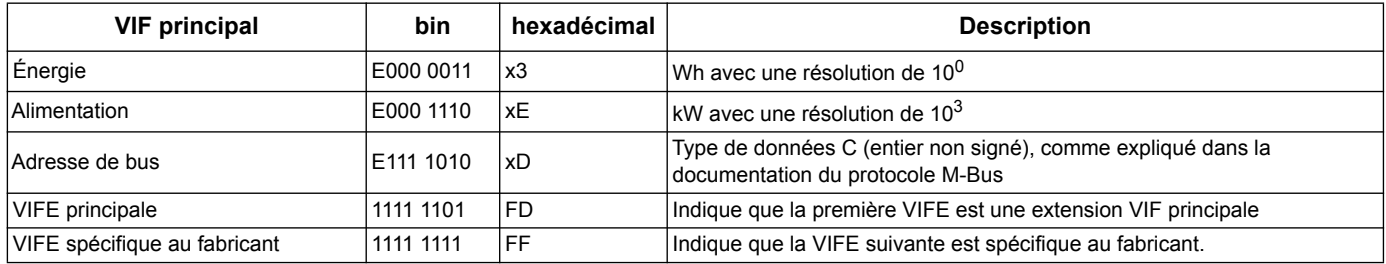

## **Codes VIFE principaux utilisés par le compteur d'énergie**

Les codes VIFE principaux du tableau ci-dessous sont utilisés par le compteur d'énergie lorsque le VIF est égal à FD hex (1111 1101 bin).

**REMARQUE :** E désigne le bit d'extension ; dans la valeur hexadécimale, x est déterminé par les bits 7-4 du VIFE.

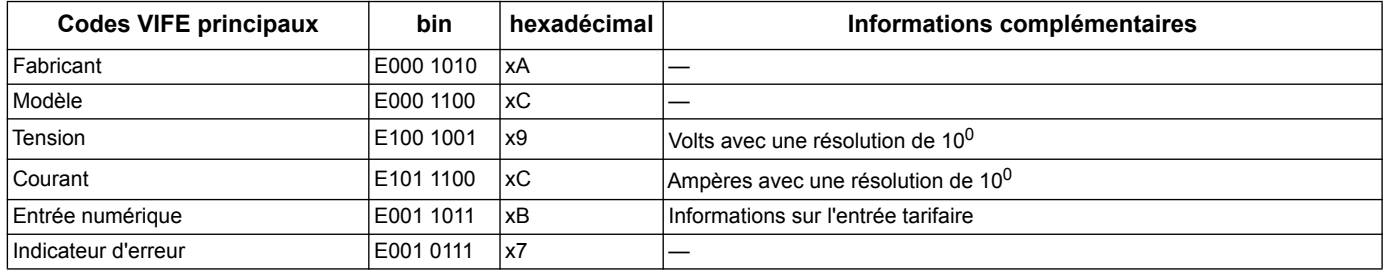

# **Codes VIFE spécifiques au fabricant**

Les codes VIFE spécifiques au fabricant du tableau ci-dessous sont utilisés par le compteur d'énergie lorsque le VIF est égal à FF hex (1111 1111 bin).

**REMARQUE :** E désigne le bit d'extension ; la valeur hexadécimale suppose que E = 0.

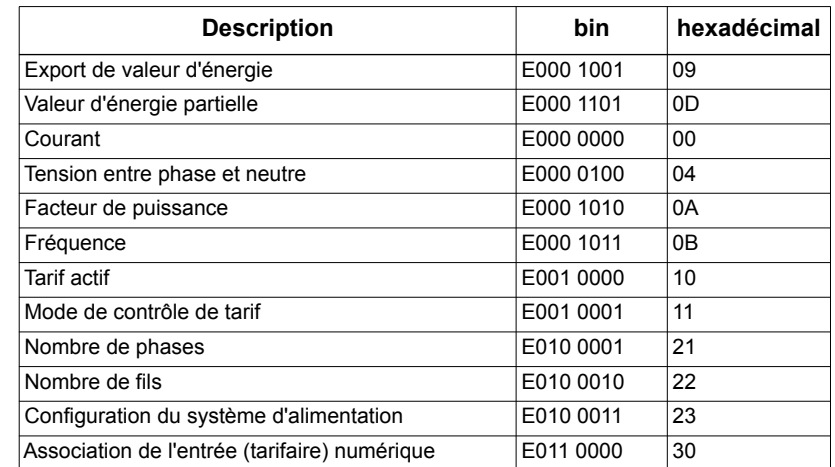

# <span id="page-22-0"></span>**Informations de télégramme pour l'enregistrement des données**

Les sections qui suivent décrivent les informations de télégramme utilisées dans les enregistrements de données. Les tableaux contiennent les informations suivantes (le cas échéant) :

- Format de données hexadécimal (par exemple, entier de 16 bits)
- VIF principal au format hexadécimal
- Codes VIFE principaux au format binaire et hexadécimal
- Codes VIFE spécifiques au fabricant au format binaire et hexadécimal

#### **Informations sur le compteur d'énergie**

**REMARQUE :** E désigne le bit d'extension ; la valeur hexadécimale suppose que E = 0.

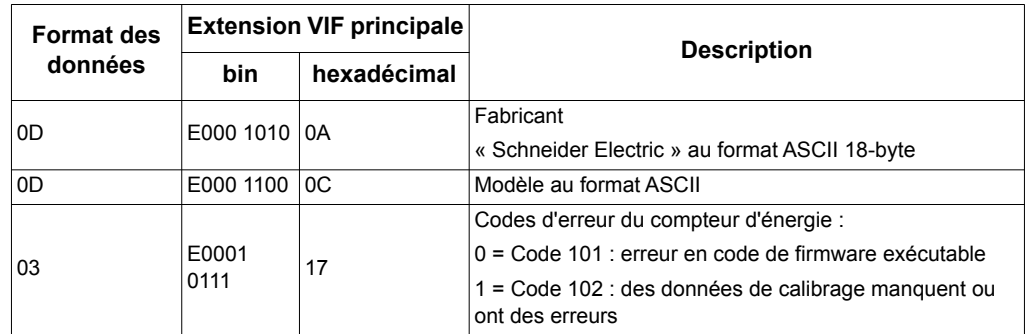

### **Mesure d'énergie et d'énergie par tarif**

Les mesures d'énergie et d'énergie par tarif répertoriées ci-après sont préservées en cas de panne d'alimentation.

**REMARQUE :** E désigne le bit d'extension ; la valeur hexadécimale suppose que E = 0.

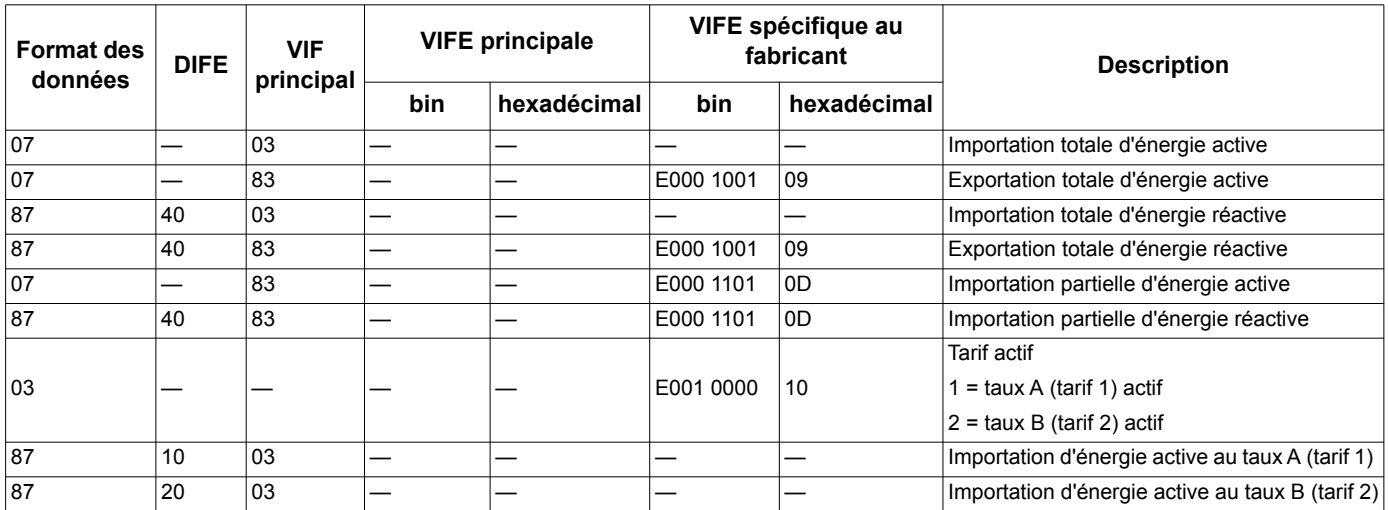

### **Mesures instantanées**

**REMARQUE :** E désigne le bit d'extension ; la valeur hexadécimale suppose que E = 0.

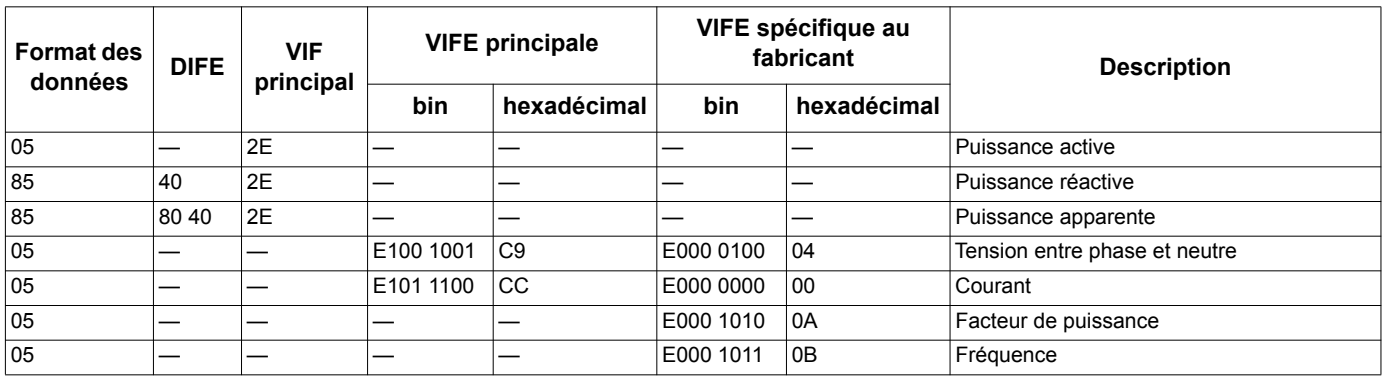

## **Informations sur l'état du compteur d'énergie**

Utilisez les informations qui suivent pour consulter les informations du système et de l'état depuis le compteur d'énergie. Pour plus d'informations sur comment envoyer des informations au compteur, reportez-vous à la section [« Informations de télégramme](#page-24-0)  [pour la configuration du compteur d'énergie » page 25](#page-24-0).

# **Informations sur la configuration du système d'alimentation**

**REMARQUE :** E désigne le bit d'extension ; la valeur hexadécimale suppose que E = 0.

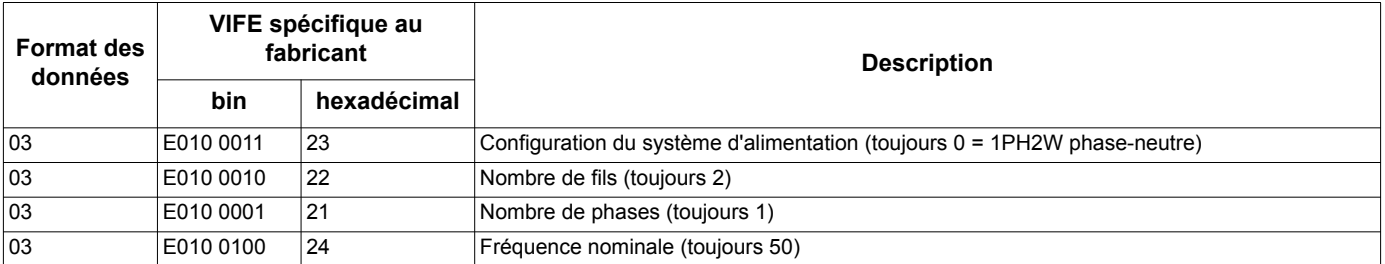

## **Informations sur l'état des entrées (tarifaires) numérique**

**REMARQUE :** E désigne le bit d'extension ; la valeur hexadécimale suppose que E = 0.

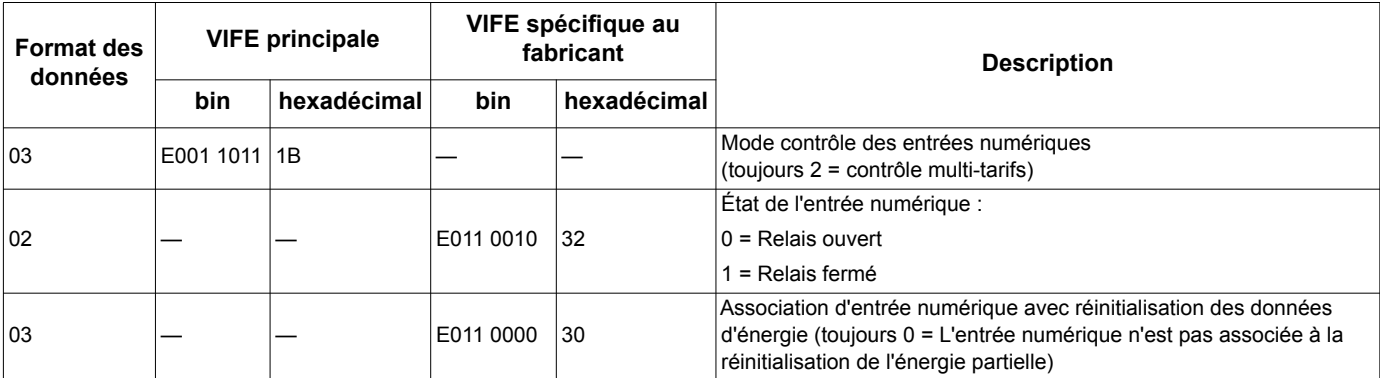

# <span id="page-24-0"></span>**Informations de télégramme pour la configuration du compteur d'énergie**

Vous pouvez utiliser les informations fournies dans cette section pour écrire au compteur d'énergie en utilisant une fonction SND\_UD.

Vous pouvez également configurer le compteur d'énergie à l'aide de l'outil M-Bus disponible par www.schneider-electric.com.

## **Codes VIFE pris en charge pour la configuration du compteur d'énergie**

**REMARQUE :** E désigne le bit d'extension ; la valeur hexadécimale suppose que E = 0.

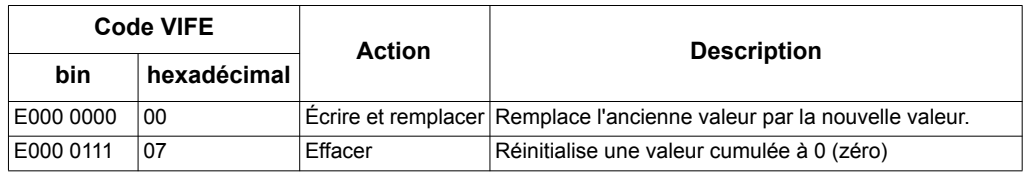

# **Exemple de télégramme de configuration**

Cet exemple montre le télégramme pour une commande de réinitialiser l'énergie partielle sur un esclave avec l'adresse principale 4

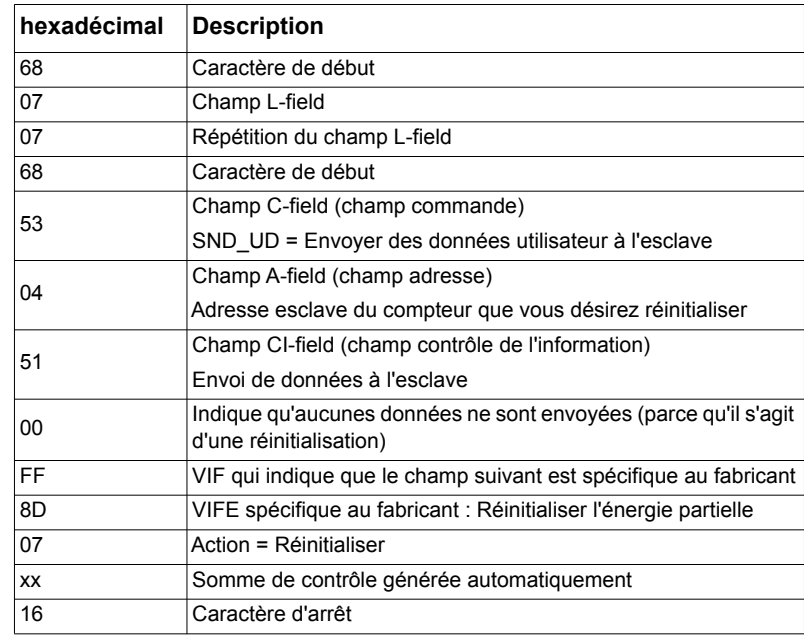

#### *Rubriques connexes*

• Pour plus d'informations sur l'outil M-Bus, reportez-vous à la section [« Outil M-Bus](#page-25-0)  [pour l'affichage des données et la configuration du compteur d'énergie » page 26.](#page-25-0)

### <span id="page-25-1"></span>**Configuration de la communication**

#### **Paramétrage de l'adresse principale**

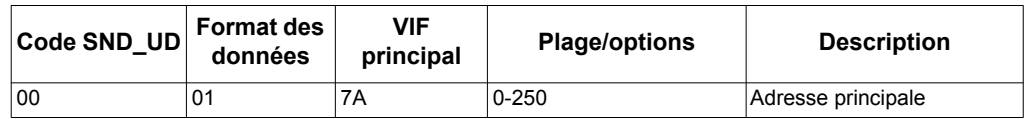

#### **Définir la vitesse de transmission**

Pour modifier la vitesse de transmission par le biais des communications, envoyez un télégramme au compteur d'énergie avec la valeur appropriée dans le champ CI-field :

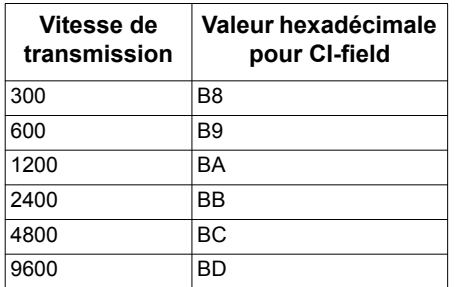

## **Réinitialisations**

**REMARQUE :** E désigne le bit d'extension ; la valeur hexadécimale suppose que E = 1.

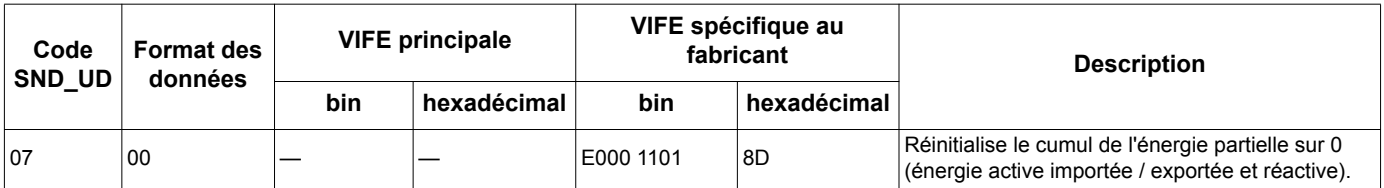

# <span id="page-25-0"></span>**Outil M-Bus pour l'affichage des données et la configuration du compteur d'énergie**

L'outil M-Bus offre une interface utilisateur graphique permettant d'afficher les données du compteur d'énergie et de configurer les paramètres du compteur d'énergie. Pour obtenir l'outil, accédez à www.schneider-electric.com et recherchez votre modèle de compteur d'énergie pour trouver les téléchargements disponibles pour le compteur, ou contactez votre représentant commercial Schneider Electric local.

Si vous accédez à un autre compteur d'énergie sans fermer et rouvrir l'outil M-Bus, les champs affichés sur l'outil peuvent ne pas correspondre au périphérique auquel vous avez accès. L'outil M-Bus peut indiquer qu'un paramètre a été modifié sans que le paramètre sur le compteur d'énergie change réellement.

# *AVIS*

#### **PARAMÈTRES DE PÉRIPHÉRIQUES INEXACTS**

Ne vous fiez pas aux informations de configuration affichées dans l'outil M-Bus pour déterminer si le périphérique associé est correctement configuré.

**Le non-respect de ces instructions peut déboucher sur des paramètres de périphérique et des résultats de données inexacts.**

### **Installation de l'outil M-Bus**

- 1. Allez à l'emplacement auquel vous avez enregistré les fichiers d'installation.
- 2. Cliquez deux fois sur setup.exe. Un écran d'accueil s'affiche. Cliquez sur **Next**.
- 3. Confirmez l'emplacement d'installation de l'outil. Cliquez sur **Browse** si vous souhaitez sélectionner un emplacement différent. Cliquez sur **Next**. Un écran de confirmation s'affiche.
- 4. Cliquez sur **Next** pour démarrer l'installation. Un écran s'affiche une fois l'installation terminée.
- 5. Cliquez sur **Close**.

# **Accès au compteur d'énergie à l'aide de l'outil**

Avant d'accéder au compteur d'énergie à l'aide de l'outil M-Bus, assurez-vous de :

- connecter le compteur d'énergie à un convertisseur de niveau (pour une connexion série directe) ou à un convertisseur de niveau et une passerelle (pour une connexion via un réseau série ou Ethernet).
- définir l'adresse du périphérique sur une valeur autre que 0 (zéro) en utilisant l'IHM.
- installer l'outil M-Bus sur votre ordinateur.
- 1. Sélectionnez **Start > Programs > Schneider Electric > Mbus iEM2135 config tool** (ou accédez à l'emplacement auquel vous avez installé le programme), et cliquez sur **Mbus iEM2135 config tool** pour ouvrir l'outil. L'écran de connexion s'affiche.
- 2. Sélectionnez le port de votre ordinateur que vous utilisez pour vous connecter au compteur d'énergie et sélectionnez le débit qui correspond à la configuration du compteur d'énergie.
- 3. Cliquez sur **Test Com** pour ouvrir le port de communication.
- 4. Saisissez l'adresse de périphérique dans le champ **Address**.
- 5. Sélectionnez le mode de communication avec lequel vous voulez que l'outil démarre :
	- **Monitor (Automatic)** : l'outil envoie automatiquement les demandes de lecture et reçoit les données à partir du compteur d'énergie. Vous pouvez définir l'intervalle auquel ces demandes de lecture sont envoyées.
	- **Monitor (Manual)** : Vous devez manuellement envoyer une demande de lecture pour obtenir des données du compteur d'énergie.
	- **Config** : L'outil s'ouvre en mode de configuration.

Vous pouvez changer le mode depuis l'outil si nécessaire.

6. Cliquez sur **OK** pour démarrer l'outil M-Bus et accéder au compteur d'énergie.

### **Afficher les données de compteur en utilisant l'outil M-Bus**

Vous pouvez utiliser deux modes différents pour afficher des données à partir du périphérique : automatique ou manuel.

- Mode automatique : Sélectionnez l'intervalle de mise à jour à partir de la liste déroulante **Interval**.
- Mode manuel : Appuyez sur **Req\_UD2** pour demander des données au compteur depuis le compteur d'énergie.

Pour changer de mode, sélectionnez **Setup > Monitor**, puis le mode que vous souhaitez utiliser.

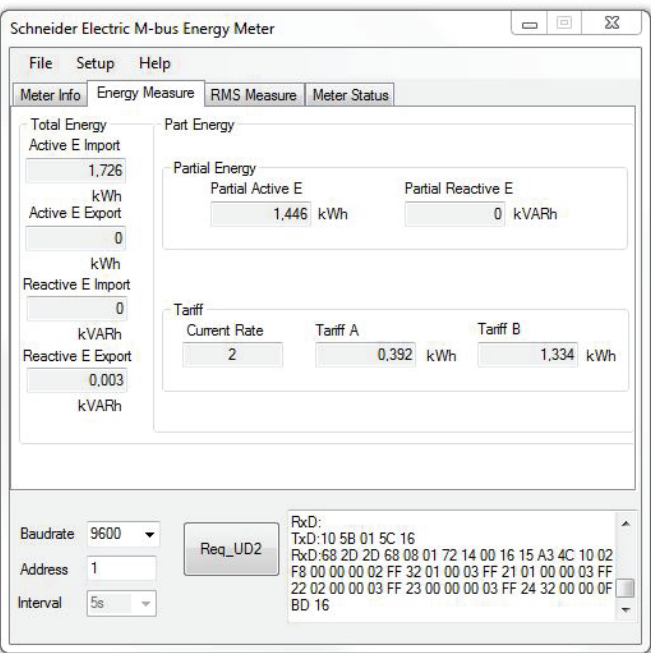

L'outil possède les onglets suivants pour afficher les informations de compteur d'énergie :

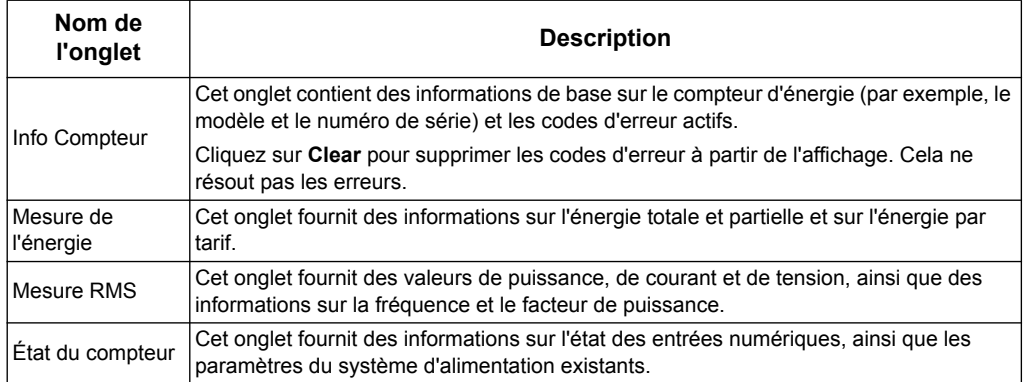

# **Accès au compteur d'énergie à l'aide de l'outil M-Bus**

Vous pouvez utiliser l'outil M-Bus pour configurer les paramètres de base du compteur d'énergie.

1. Sélectionnez **Setup > Config** pour aller au mode de configuration.

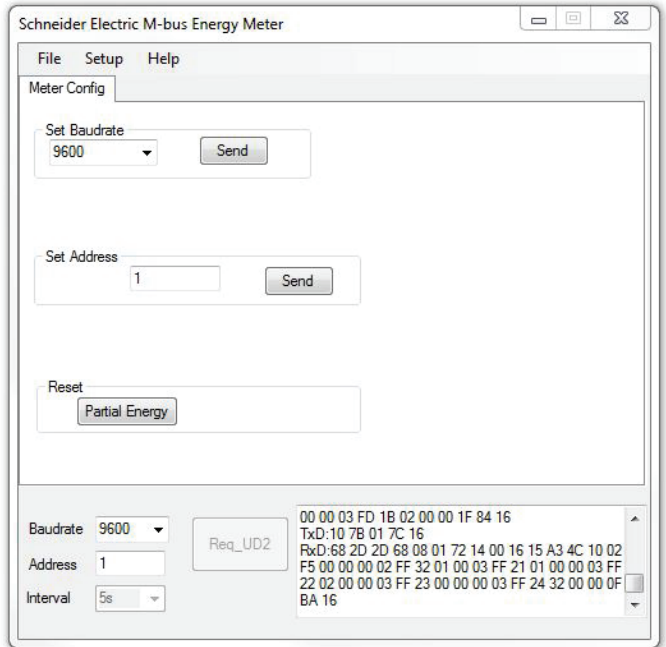

2. Définissez les valeurs que vous souhaitez modifier, puis cliquez sur **Send** pour cette valeur ou cette section.

Certaines valeurs peuvent être indisponibles en fonction des paramètres existants.

L'écran de configuration possède les sections suivantes :

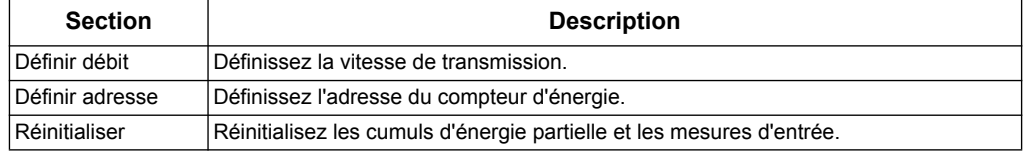

# <span id="page-30-0"></span>**Chapitre 5 Dépannage**

Le compteur d'énergie ne contient aucune pièce réparable par l'utilisateur.

# *AVIS*

#### **RISQUE D'ENDOMMAGEMENT DU COMPTEUR**

- N'ouvrez pas le boîtier du compteur d'énergie.
- N'essayez pas de réparer un composant quelconque du compteur d'énergie.

**Le non-respect de ces instructions peut entraîner des dommages matériels.**

N'ouvrez pas le compteur d'énergie. Son ouverture annule la garantie.

# <span id="page-30-1"></span>**Codes d'erreur du diagnostic**

Si le compteur affiche les codes d'erreur 2 ou 3, il y a un mauvais fonctionnement interne et le compteur d'énergie doit être remplacé. Contactez votre représentant Schneider Electric local.

# <span id="page-30-3"></span><span id="page-30-2"></span>**Dépannage des communications**

Si le compteur d'énergie ne répond pas à une demande du maître, si le symbole des communications ( $\left(\frac{1}{r}\right)$  n'apparaît pas à l'écran lorsqu'une demande est envoyée depuis le maître, ou s'il y a des erreurs importantes dans les réponses (> 1%), vérifiez ce qui suit :

- le compteur est allumé et l'écran LCD fonctionne correctement
- le compteur est correctement raccordé au réseau des communications, comme indiqué sur la fiche d'installation
- l'adresse du compteur (soit l'adresse Modbus, soit l'adresse principale du M-Bus) est correcte et unique sur la boucle
- Pour les compteurs Modbus :
	- la longueur du câble est < 1200 mètres et il n'y a pas plus de 32 appareils connectés à la boucle RS-485
	- la parité, la vitesse de transmission et le nombre de bits d'arrêt sont les mêmes pour tous les appareils sur la boucle RS-485 et le maître emploie les valeurs correctes
- Pour les compteurs M-Bus :
	- l'appareil maître a suffisamment de puissance pour alimenter tous les appareils connectés à la boucle
	- la parité est la même pour tous les appareils sur la boucle et le maître emploie les valeurs correctes

Si, après avoir suivi les instructions ci-dessus, vous avez toujours des problèmes de communication, veuillez contacter Technical Support.

#### **Schneider Electric**

35 rue Joseph Monier 92500 Rueil Malmaison - France Phone: +33 (0) 1 41 29 70 00 www.schneider-electric.com

© 2015 Schneider Electric. Tous droits réservés.

7FR02-0361-00 05/2015

Modbus et Schneider Electric sont des marques commerciales ou des marques déposées de Schneider Electric en France, aux États-Unis et dans d'autres pays. Les autres marques commerciales utilisées sont la propriété de leur propriétaires respectifs.